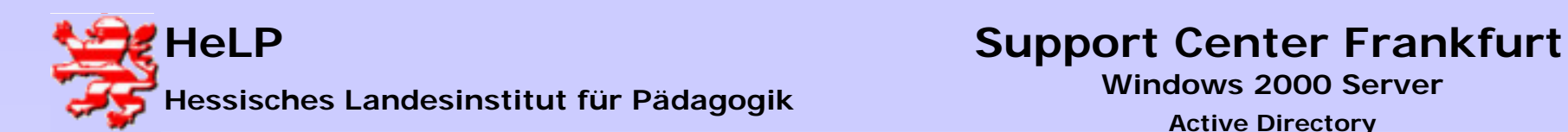

# Active-Directory

ist ein hierarchisches Verwaltungsinstrument zum zentralen Management aller für das Netzwerk relevanten Ressourcen. Dies können sein:

**Dateien, Verzeichnisse, Drucker, Scanner, Benutzer, Benutzergruppen.**

Es dient als zentraler Informationsspeicher der Netzwerkumgebung.

Alle diese Objekte befinden sich in einer Domäne, die zur Strukturierung in eine Hierarchie mehrerer organisatorischer Einheiten ("Organizational Units" = "OUs") unterteilt werden kann.

Das Active Directory bildet einen "Single Point of Administration" für alle Netzwerk-Ressourcen.

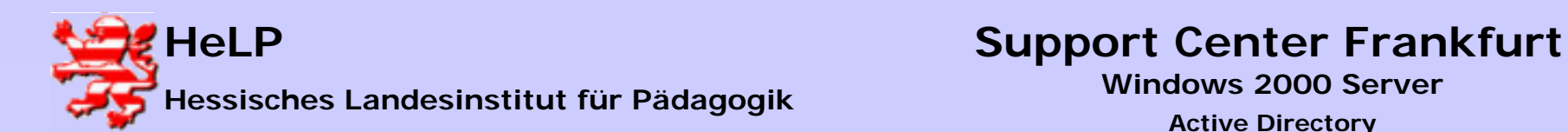

# Zugriffsmöglichkeiten auf das Active-Directory

- 1. Direkt an der Serverkonsole
- 2. Installation der Remote-Terminaldienste auf dem Server und auf dem Client. Der Zugriff kann dann von dem Client auf die Serverkonsole erfolgen
- 3. Installation der Remote-Terminaldienste auf dem Server und Verwendung eines eigenständigen Terminalprogramms auf dem Client.
- 4. Installation des **ADMINPAK.MSI** von der Server-CD auf einem Client. Damit ist ein Zugriff von dem Client auf das AD möglich

### **Vorausetzung: Anmeldung als Domänenadministrator**

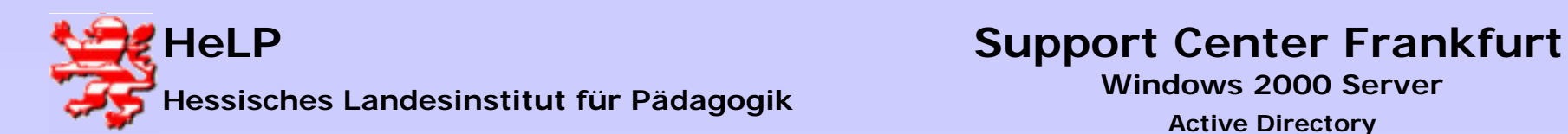

## Installation der Remote-Terminaldienste Server I

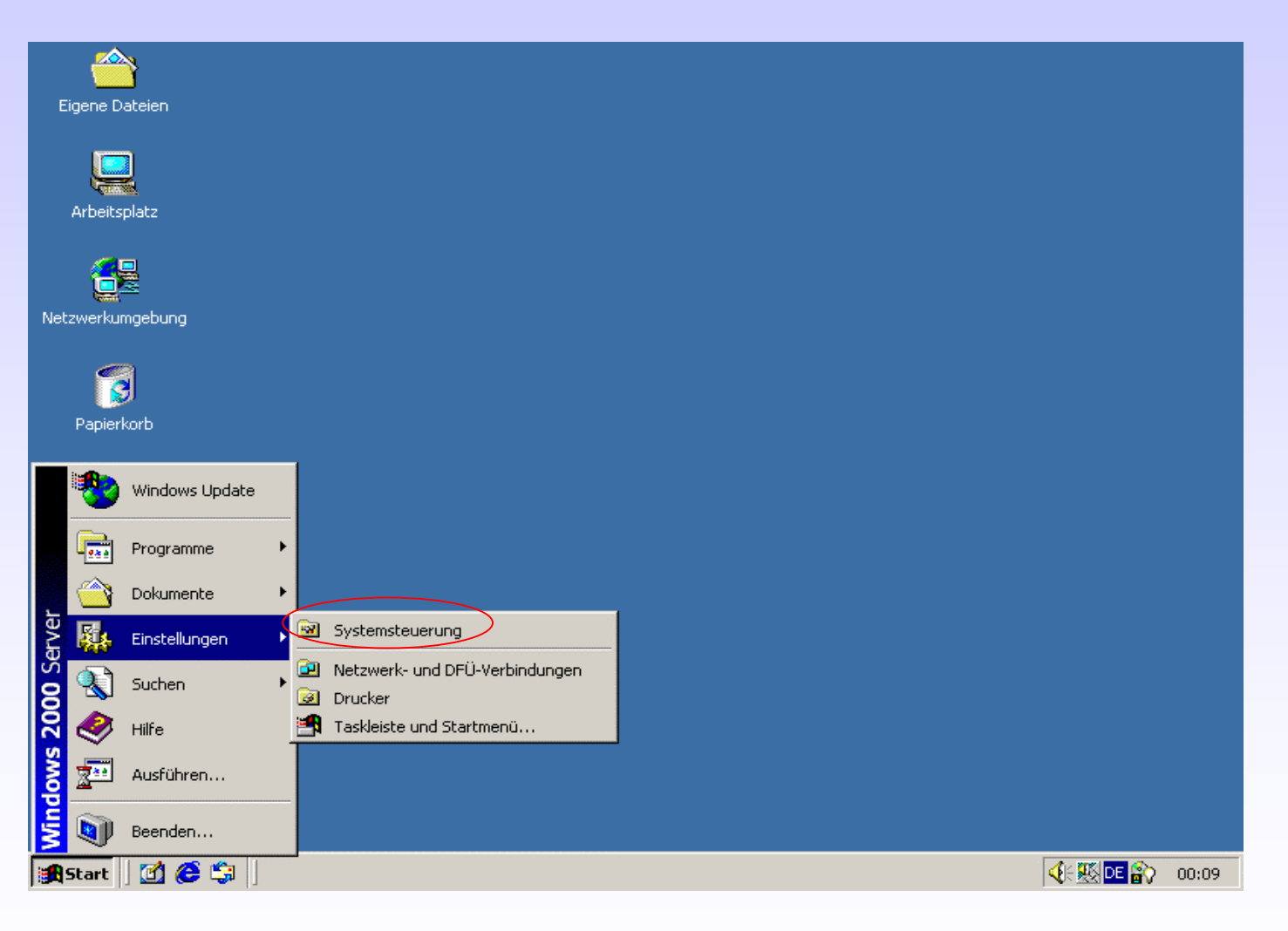

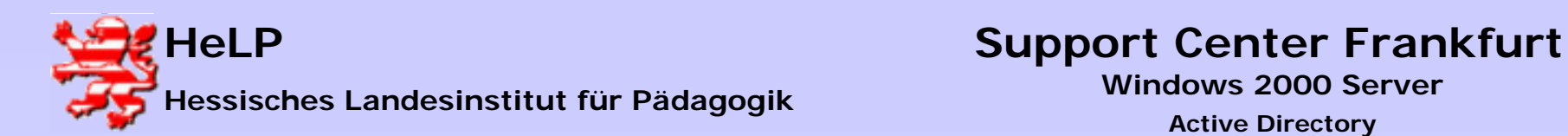

### Installation der Remote-Terminaldienste Server II

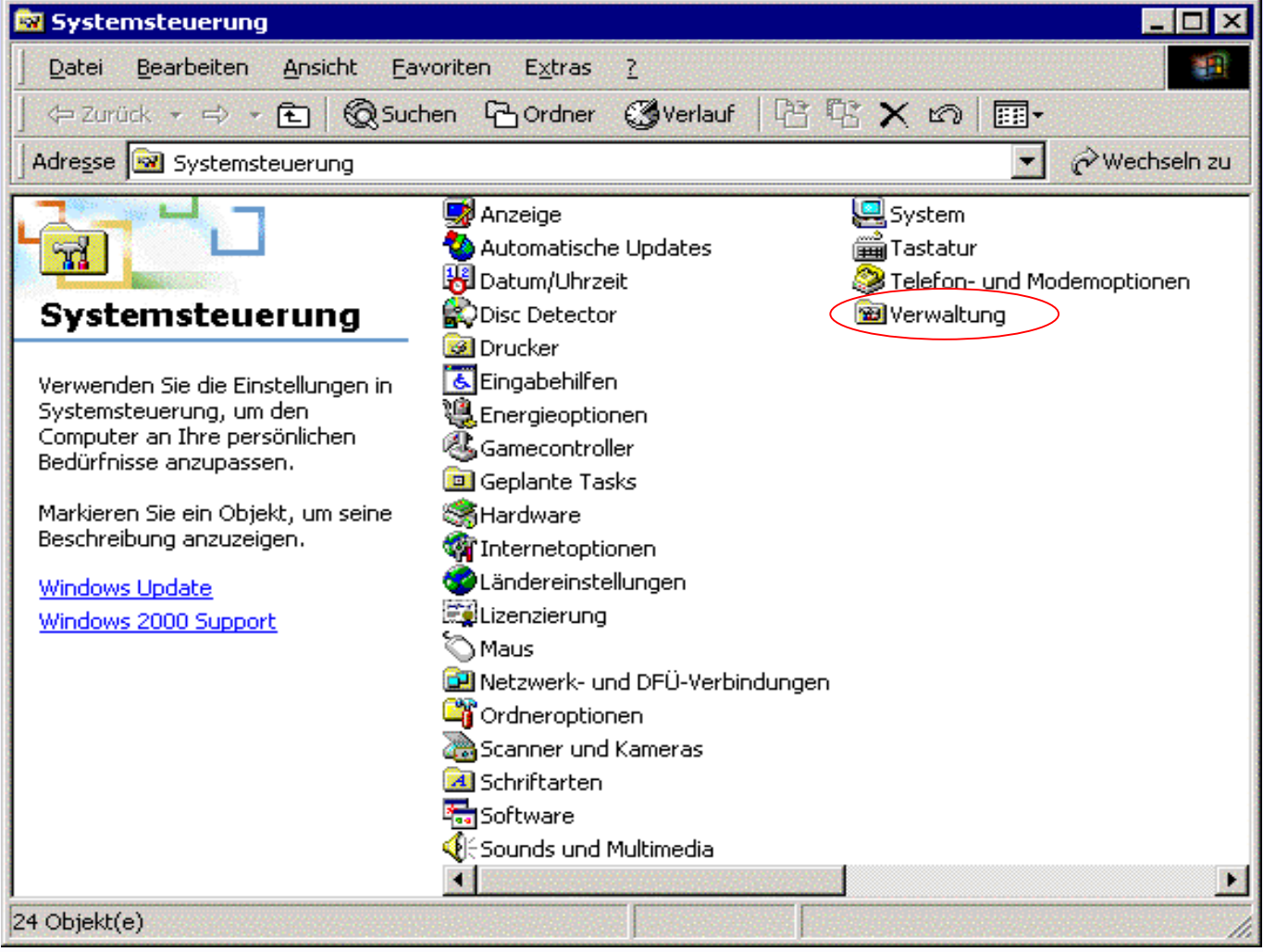

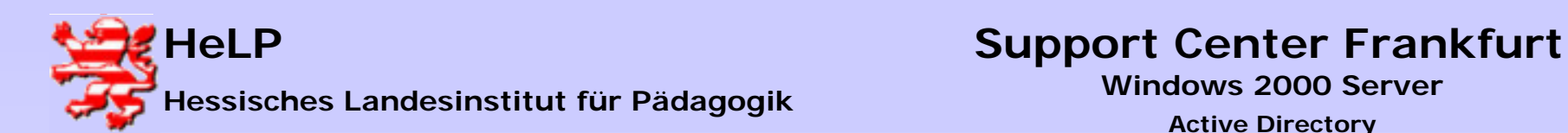

### Installation der Remote-Terminaldienste Server III

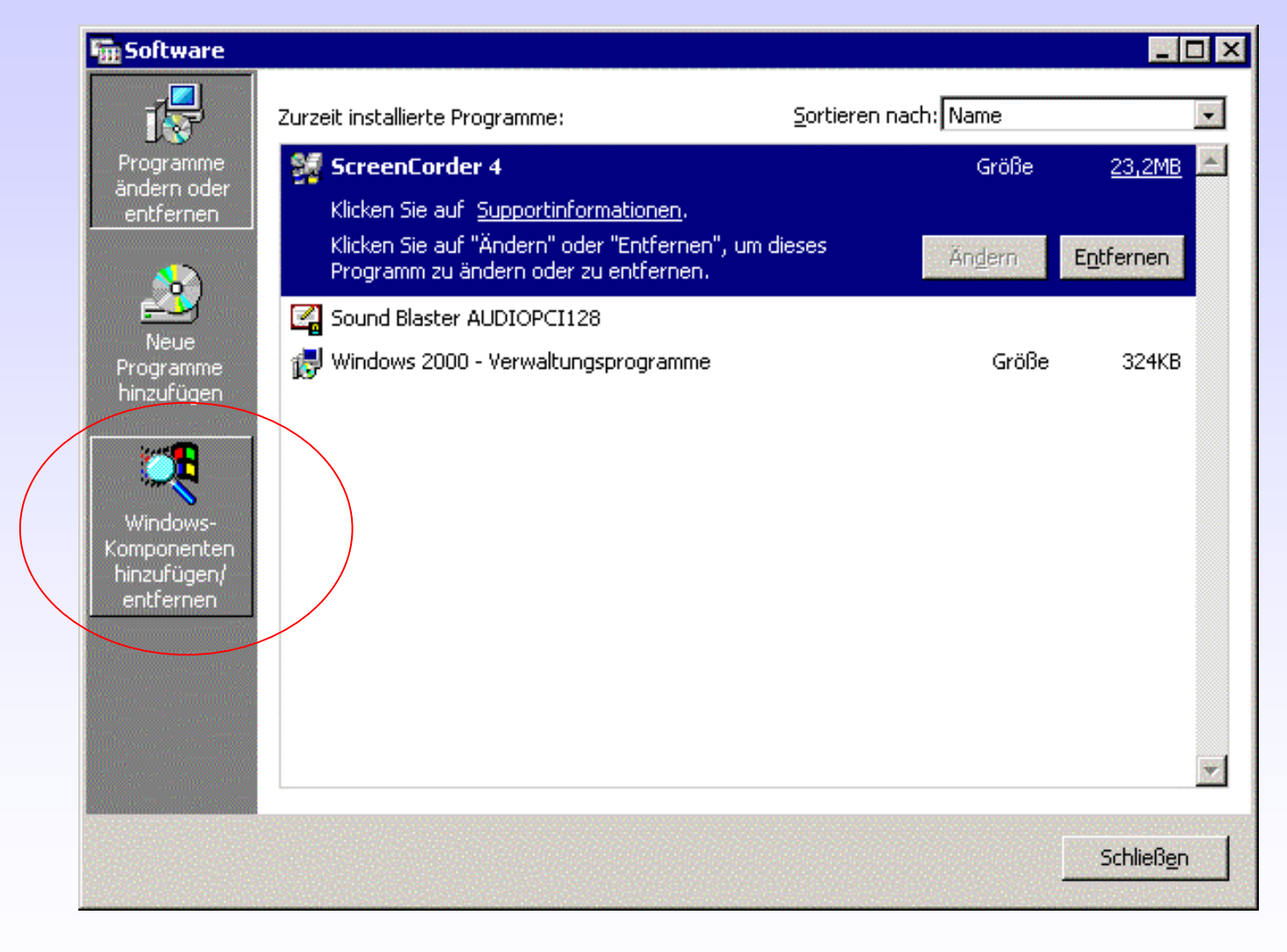

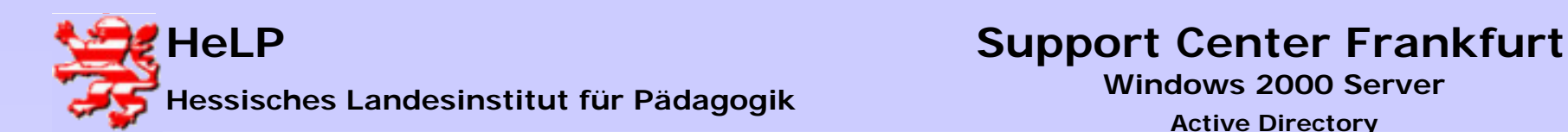

# Installation der Remote-Terminaldienste Server IV

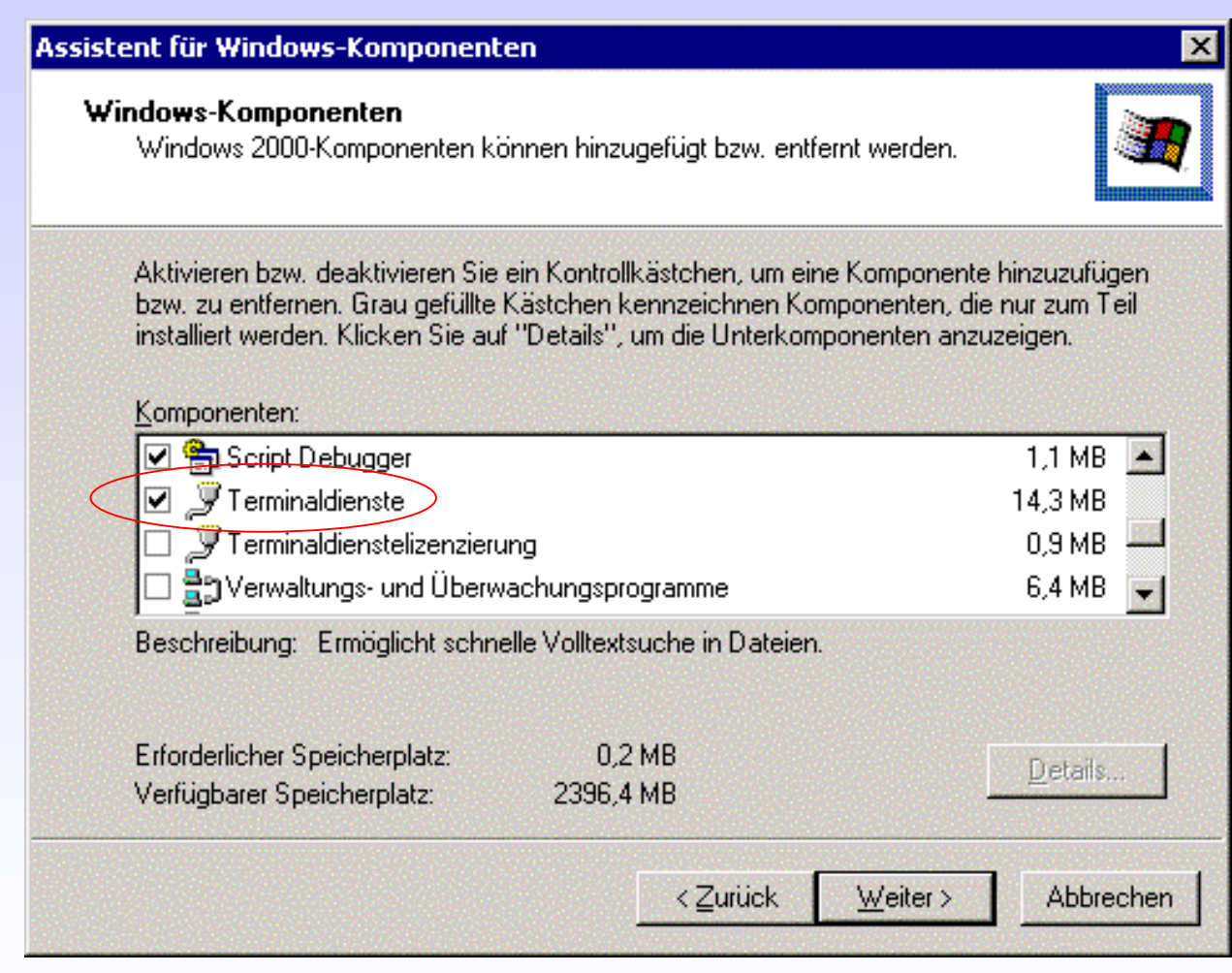

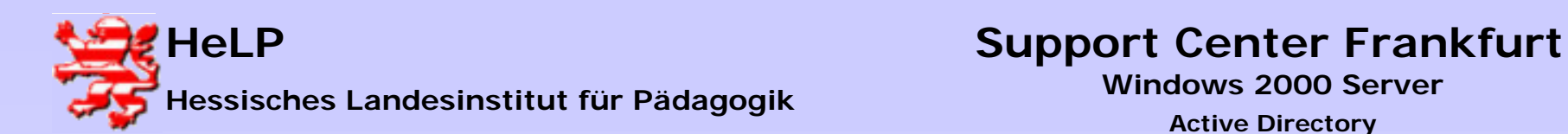

### Installation der Remote-Terminaldienste Server V

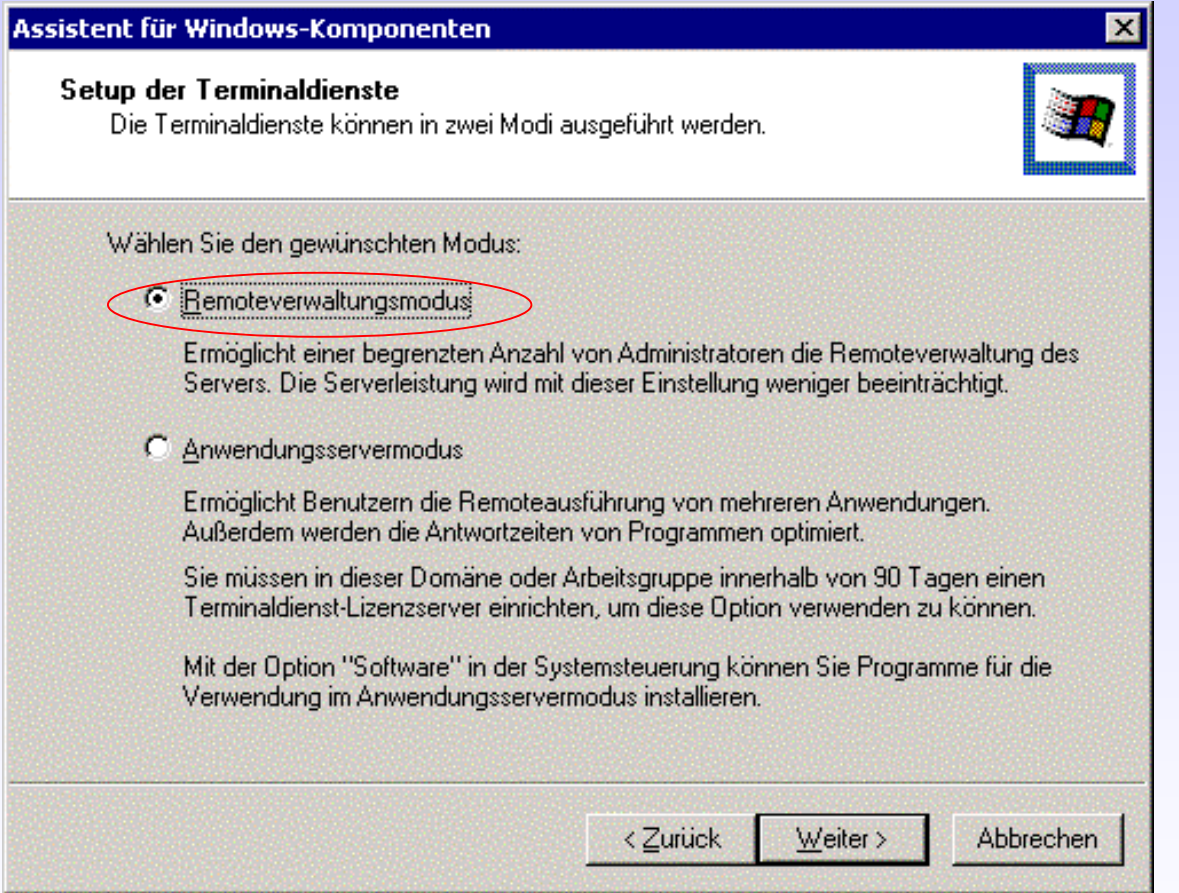

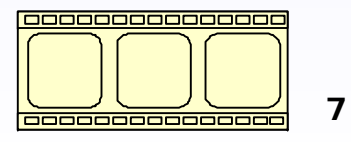

Video starten

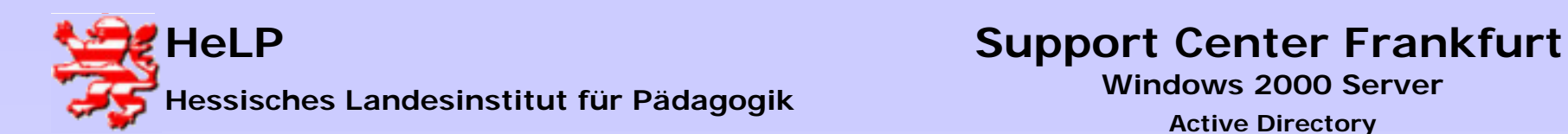

### Installation der Remote-Terminaldienste Server VI

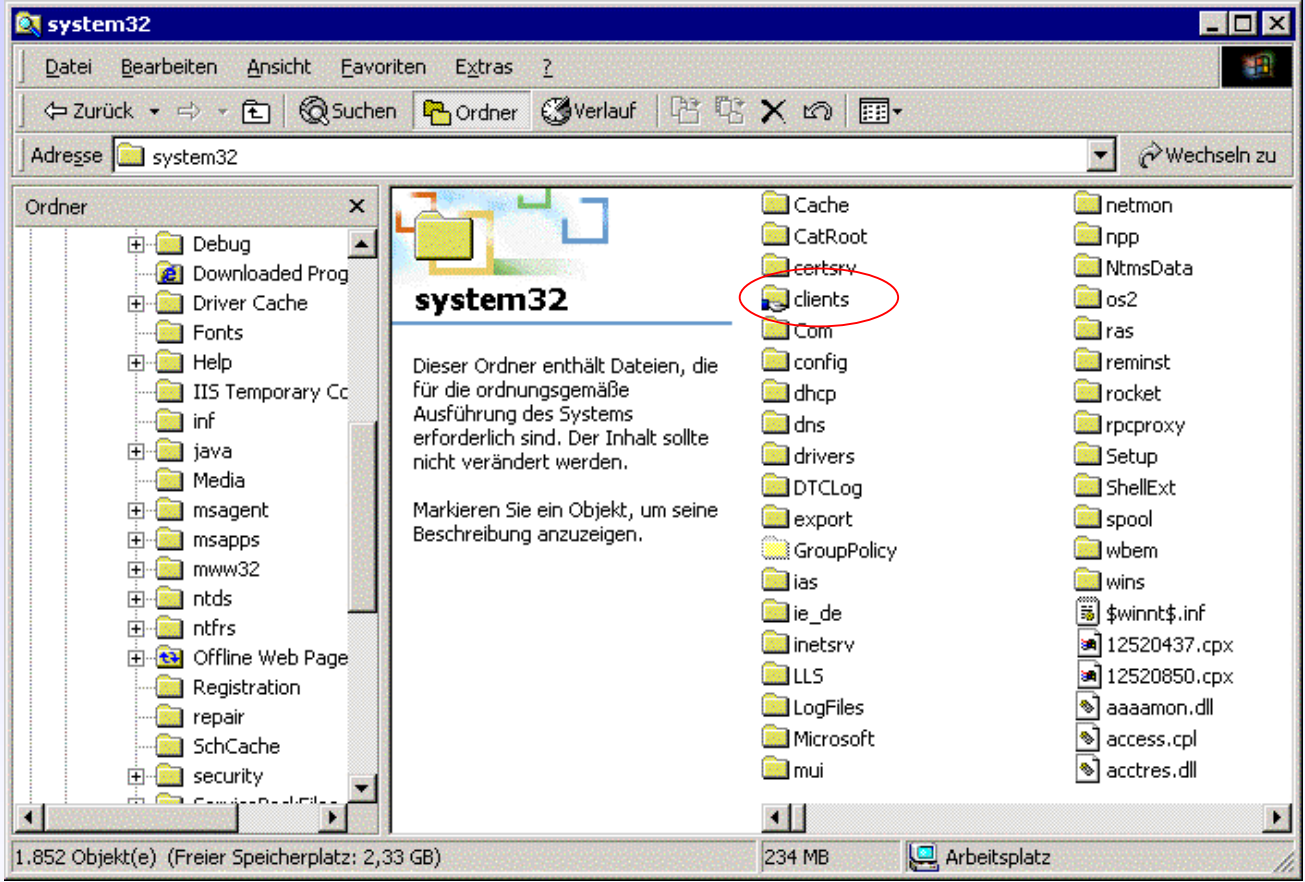

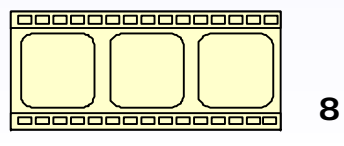

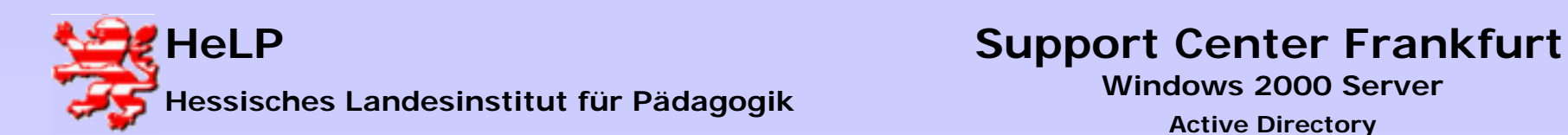

### Installation der Remote-Terminaldienste Client I

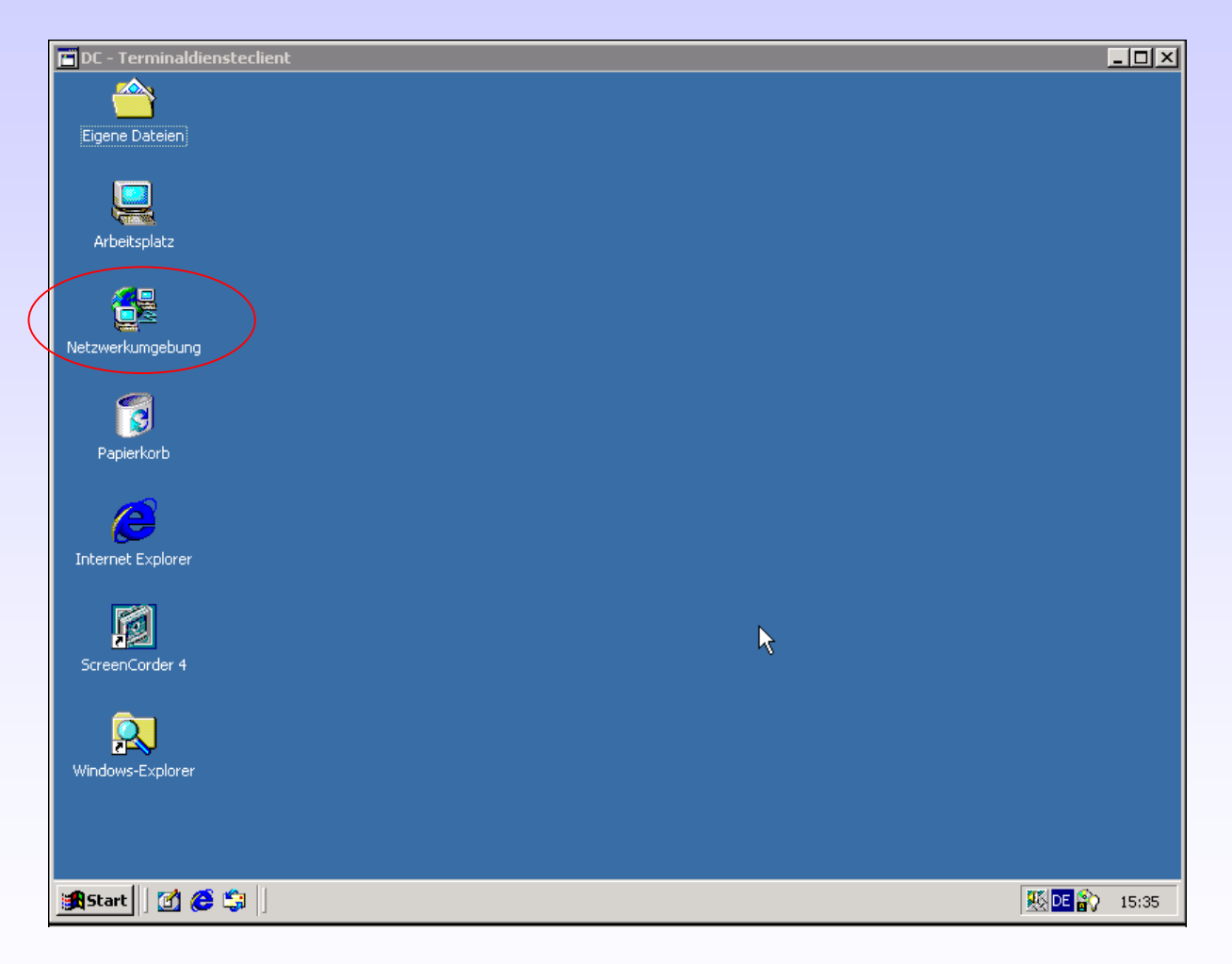

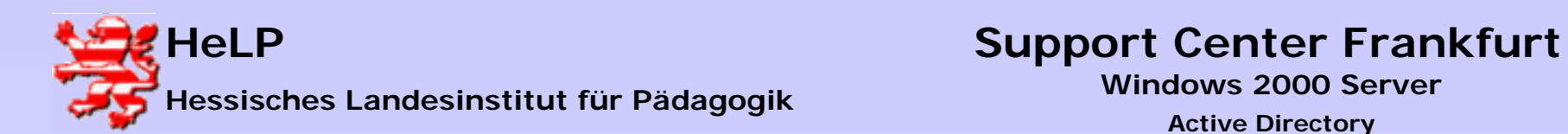

### Installation der Remote-Terminaldienste Client II

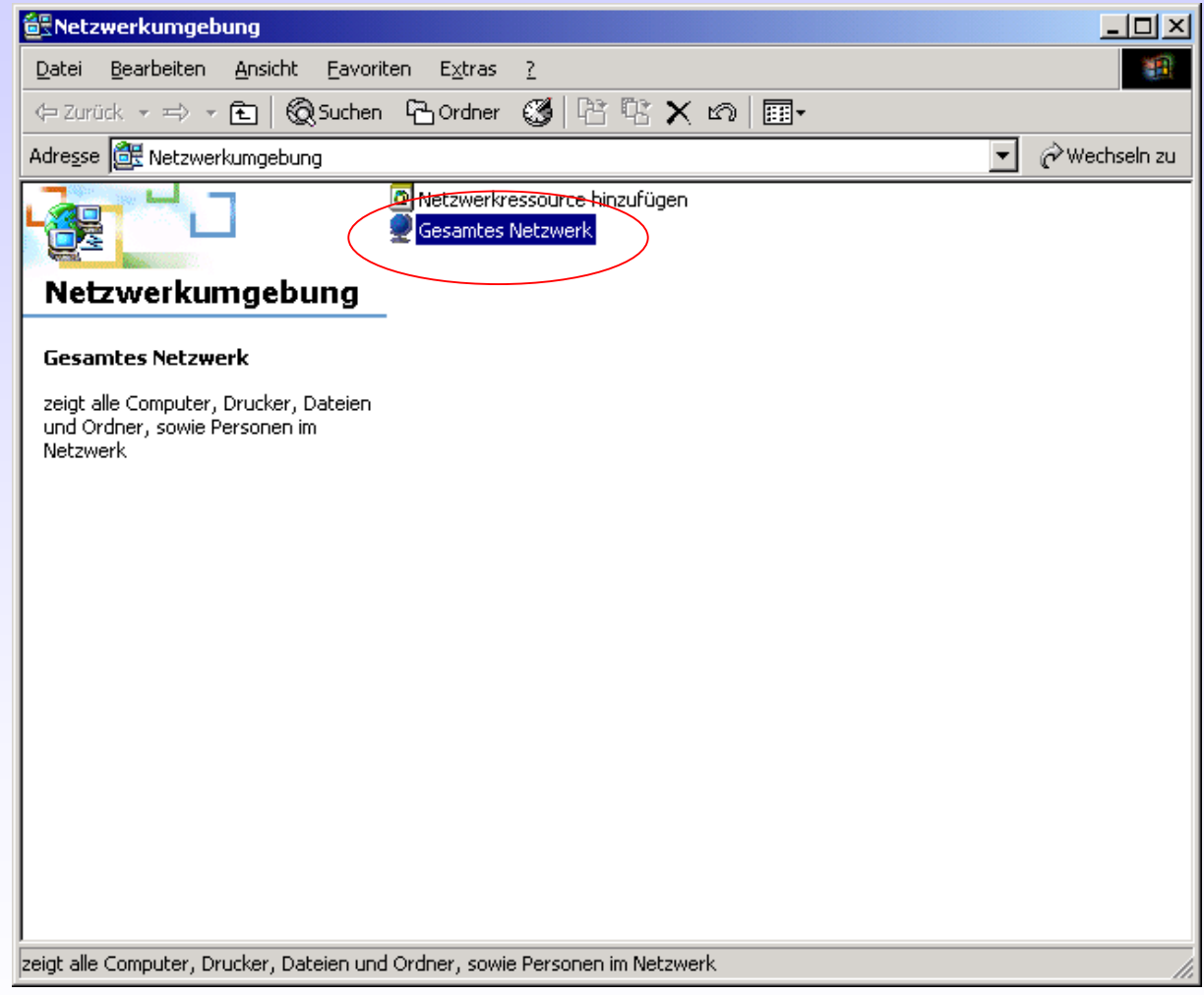

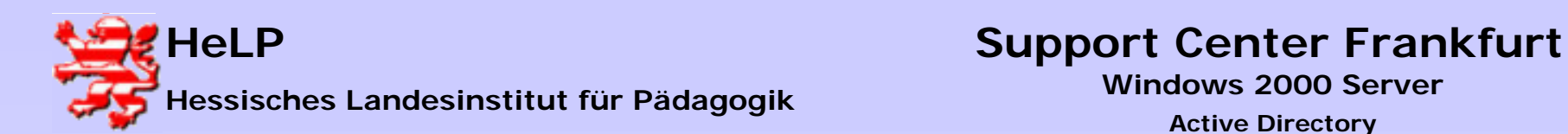

### Installation der Remote-Terminaldienste Client III

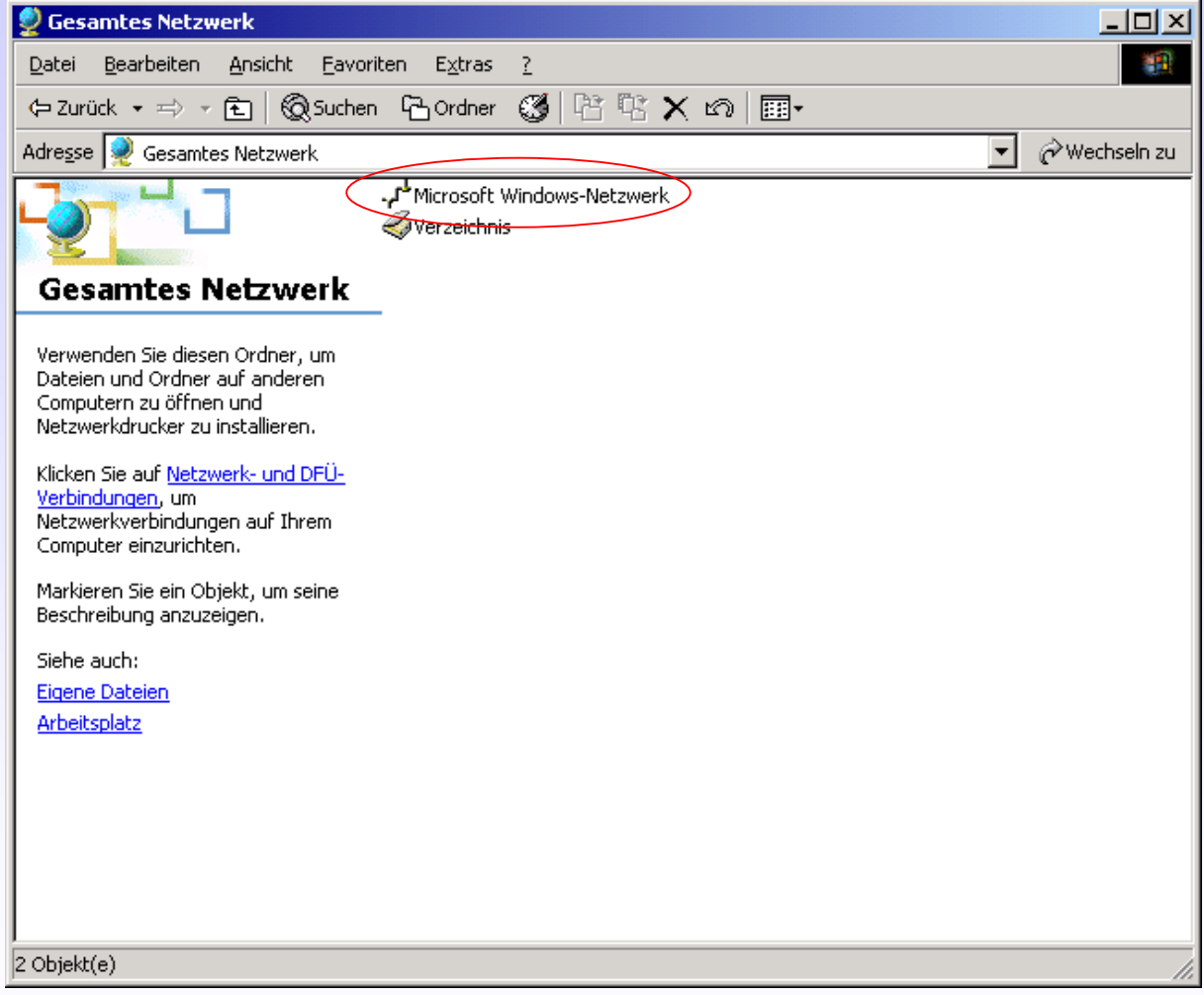

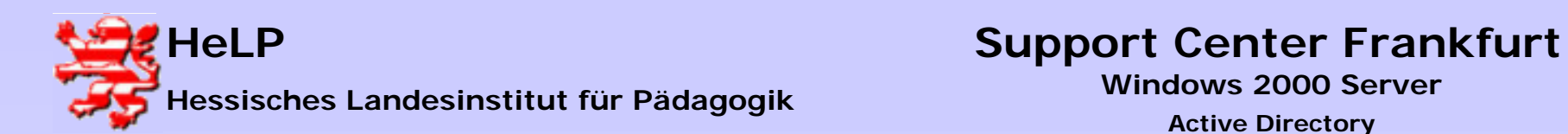

### Installation der Remote-Terminaldienste Client IV

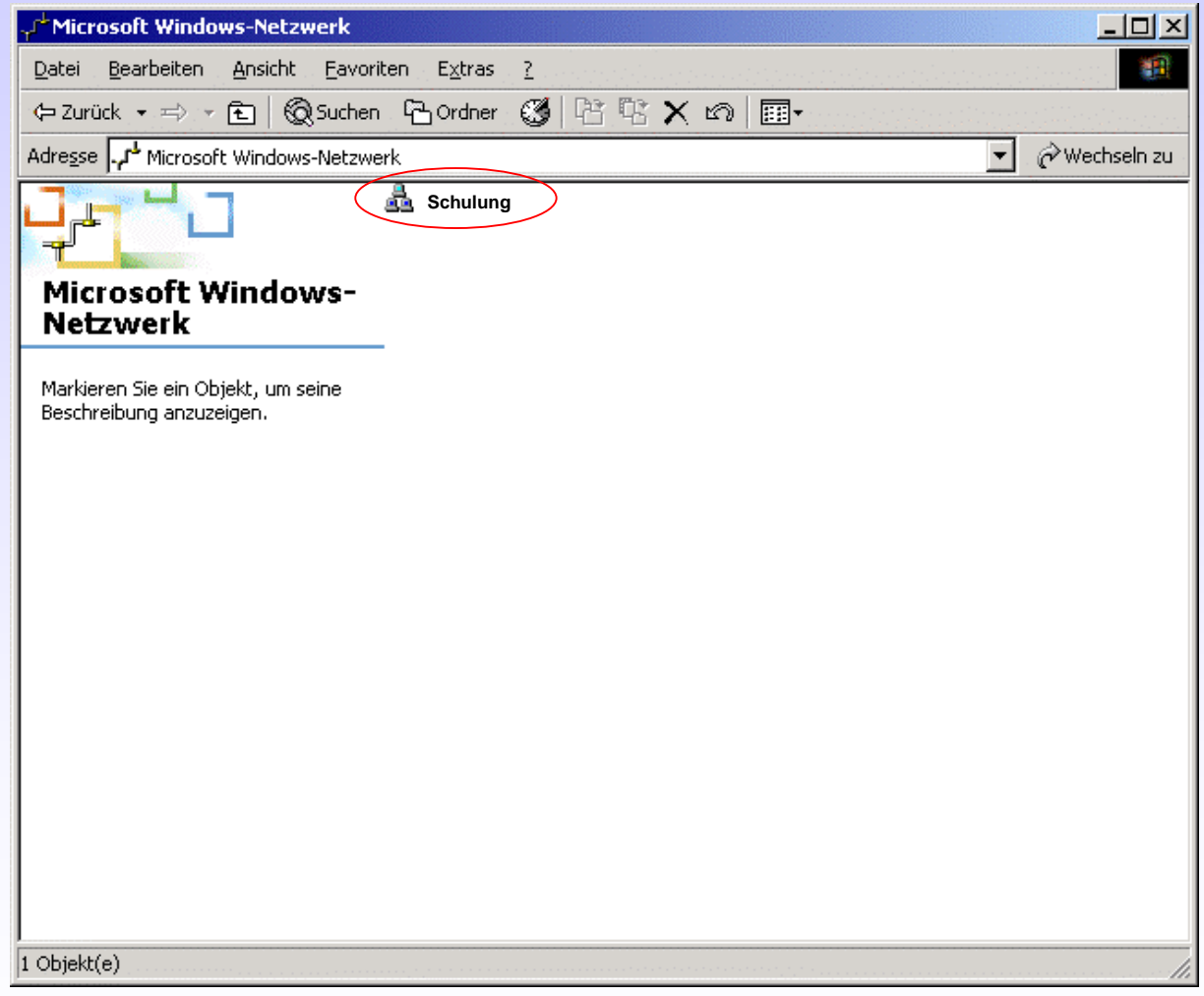

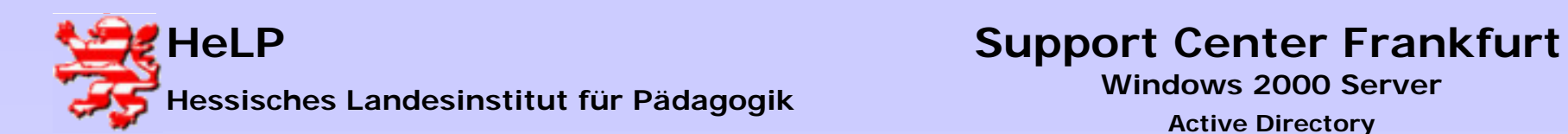

### Installation der Remote-Terminaldienste Client V

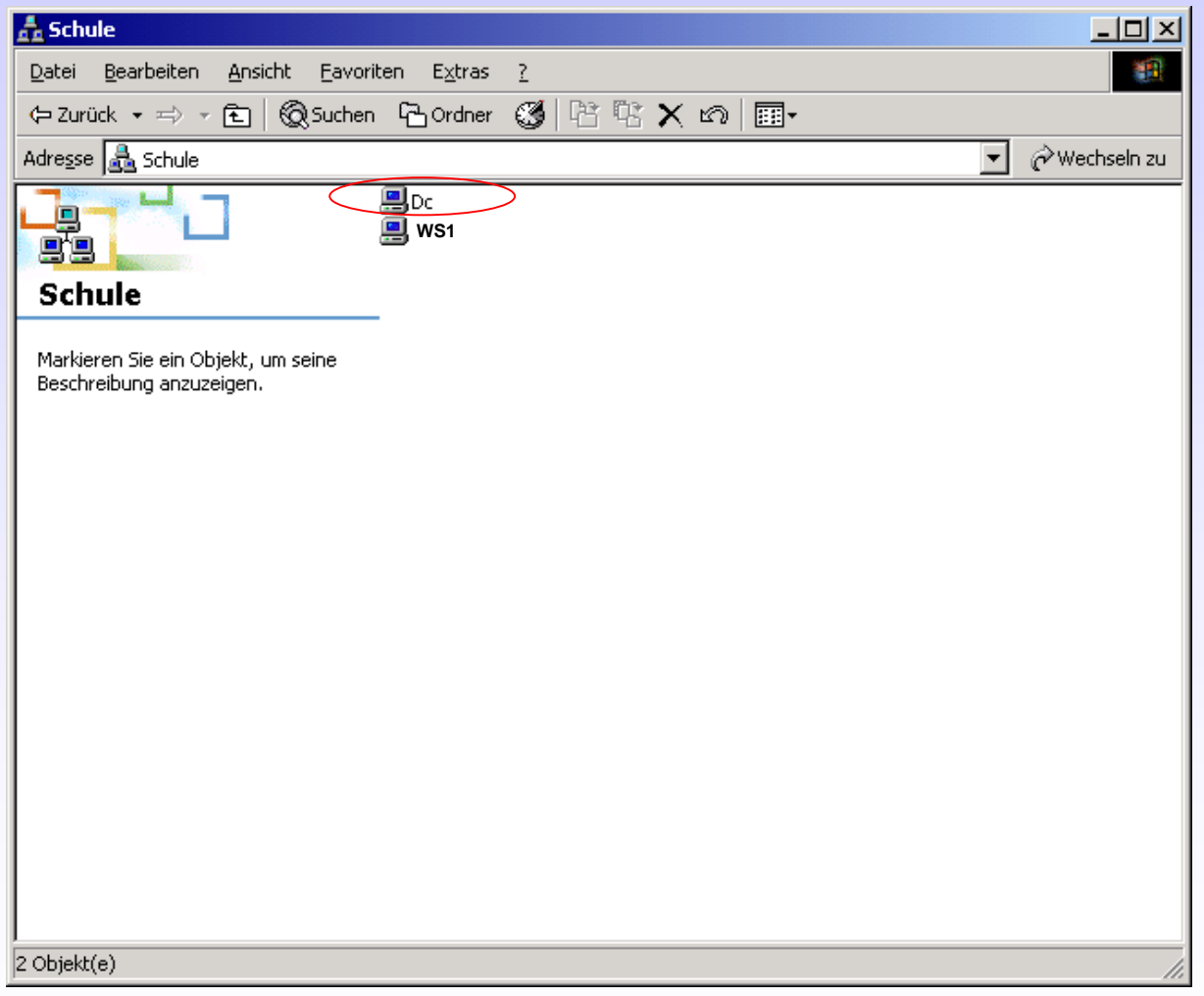

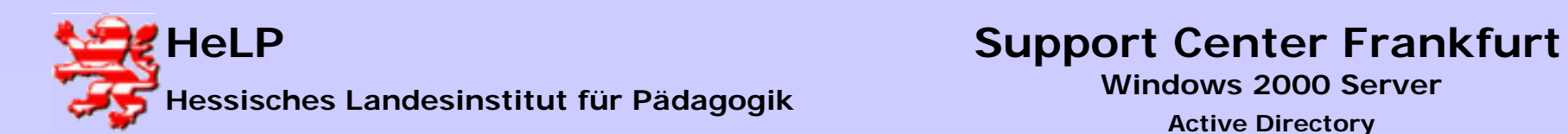

# Installation der Remote-Terminaldienste Client VI

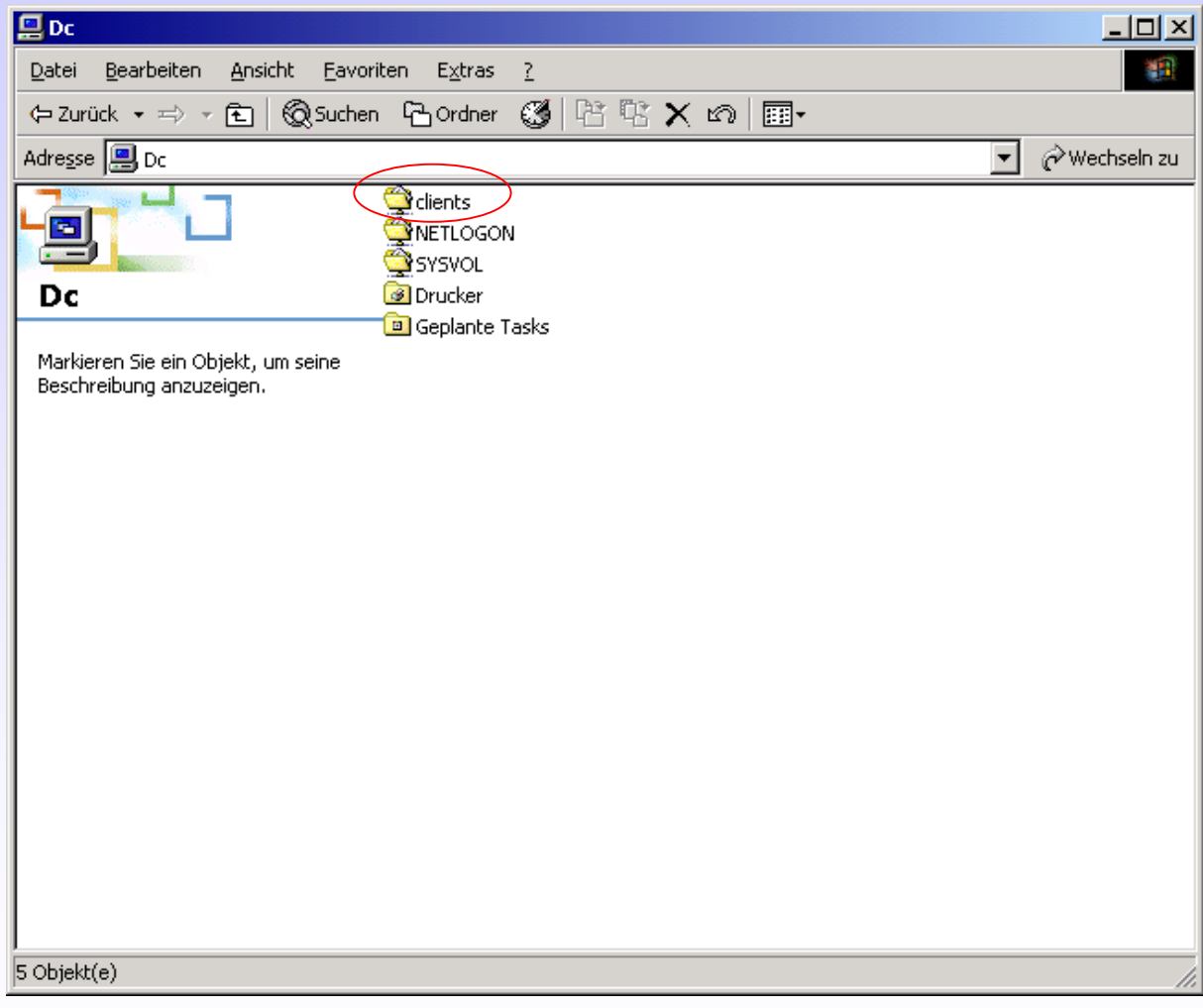

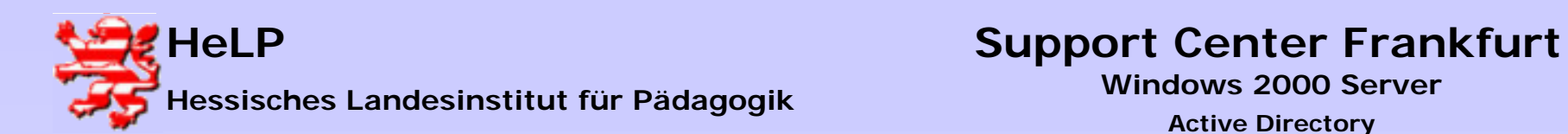

### Installation der Remote-Terminaldienste Client VII

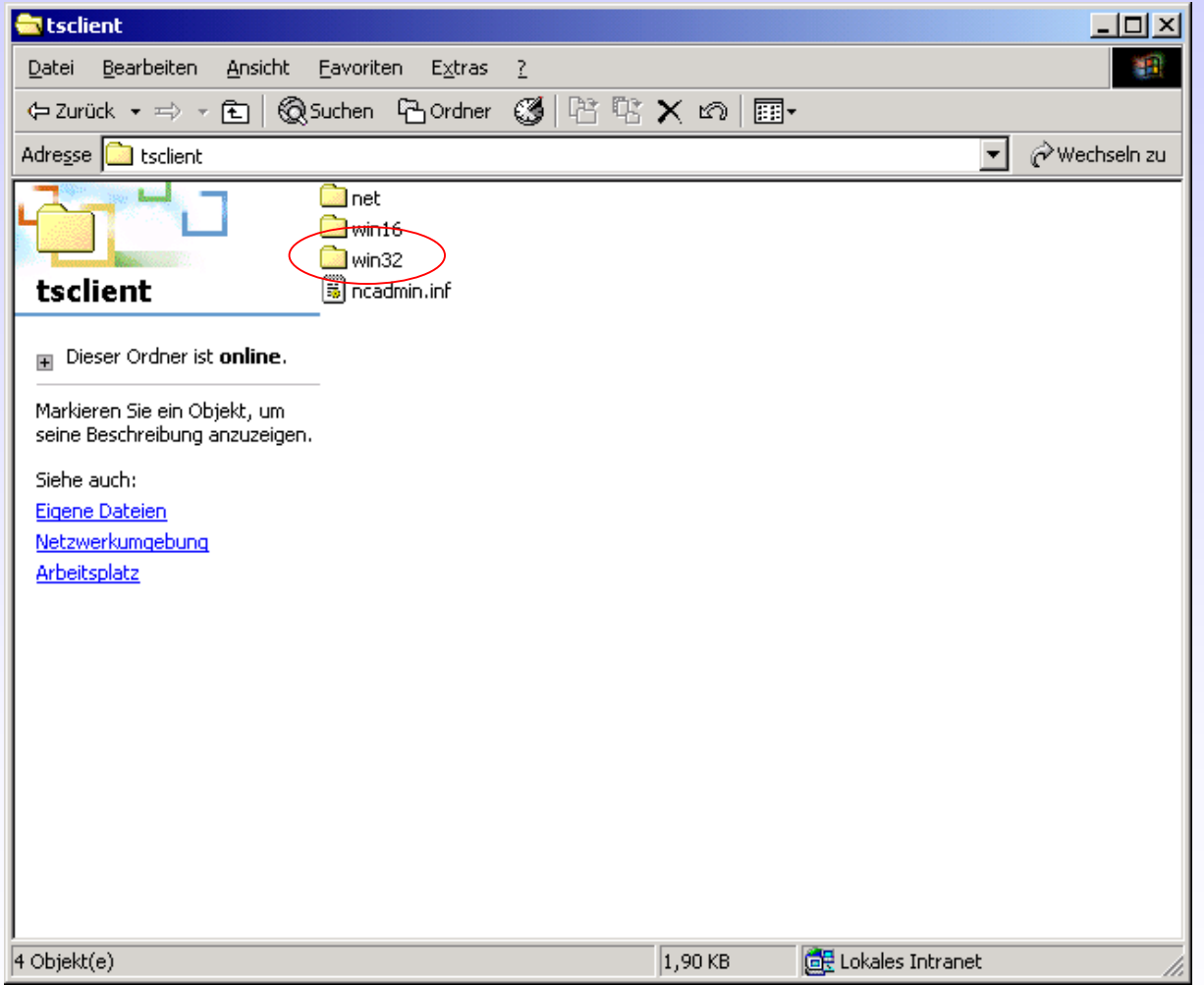

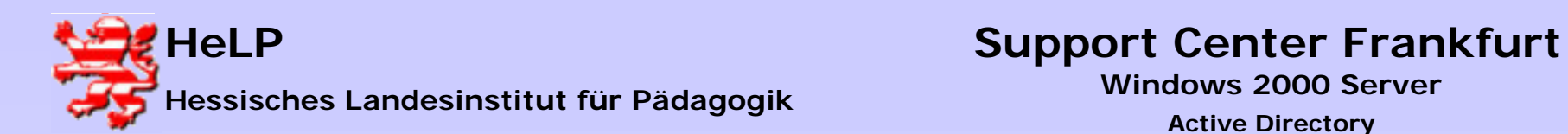

## Installation der Remote-Terminaldienste Client VIII

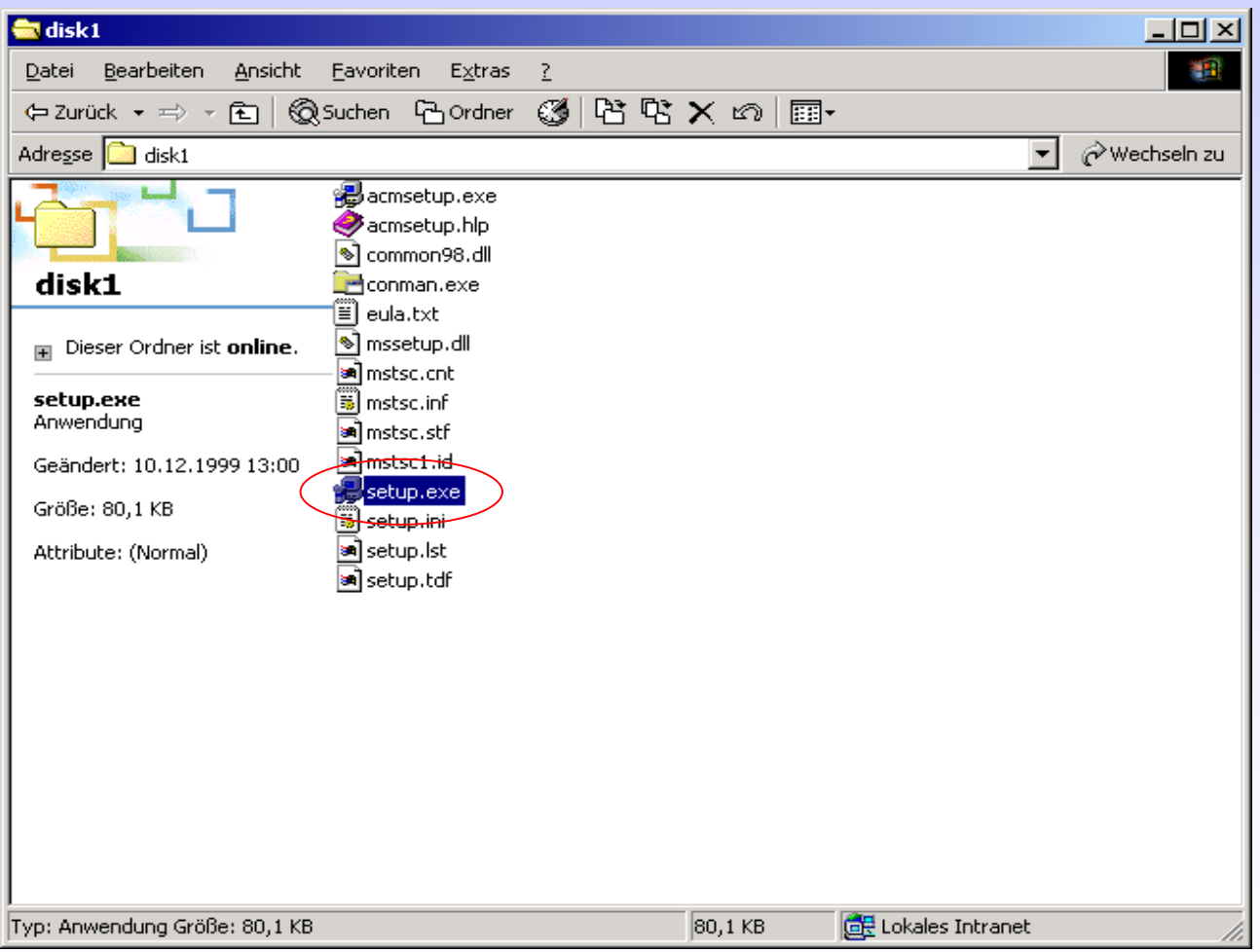

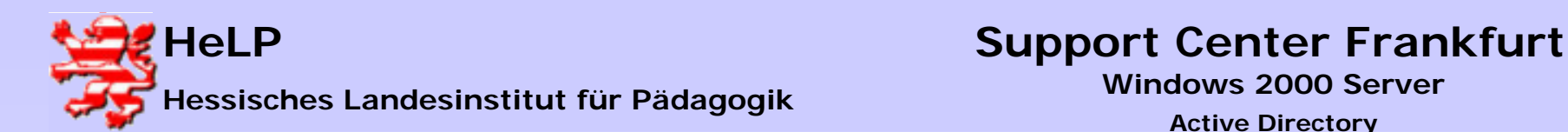

# Remote-Zugriff auf den Server I

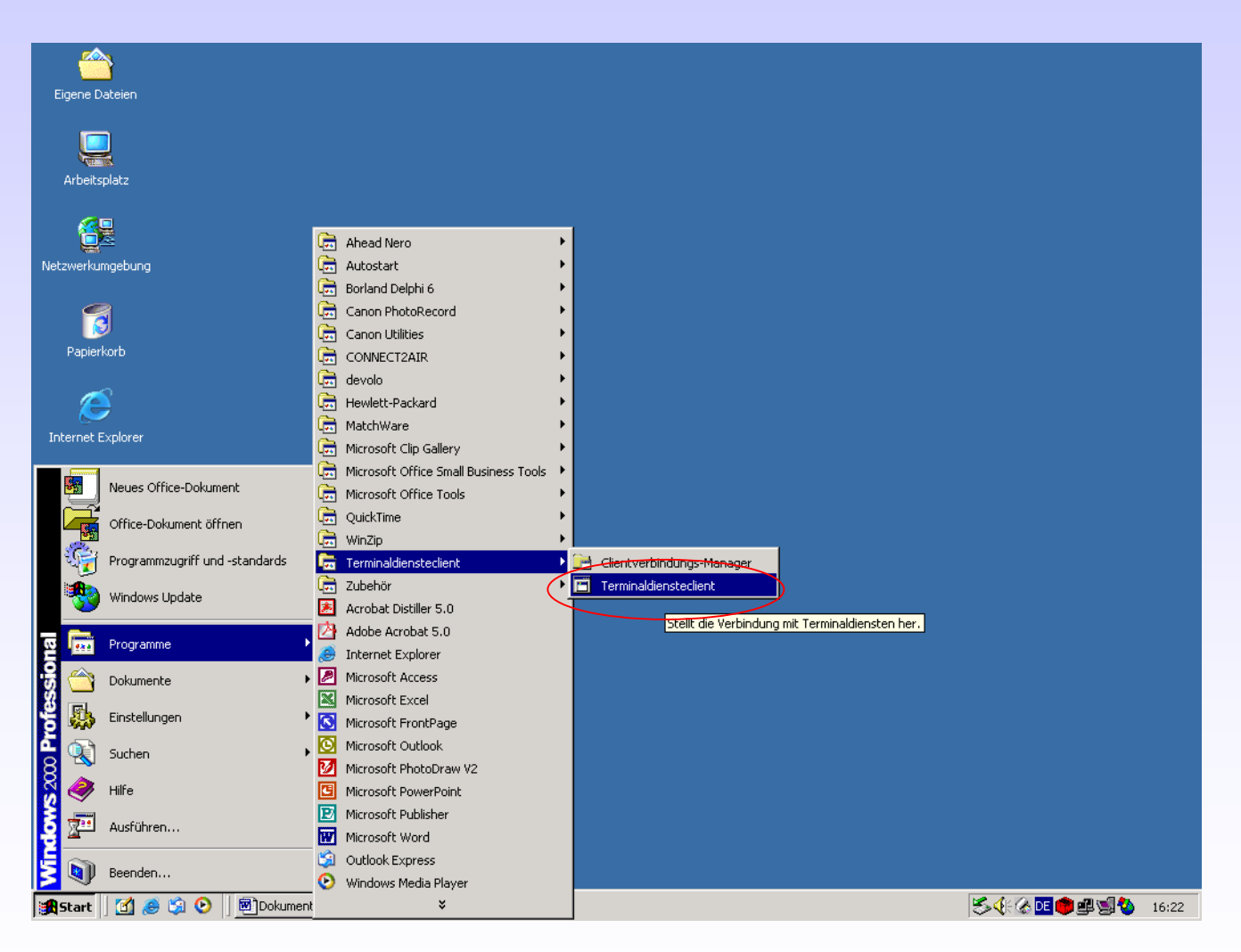

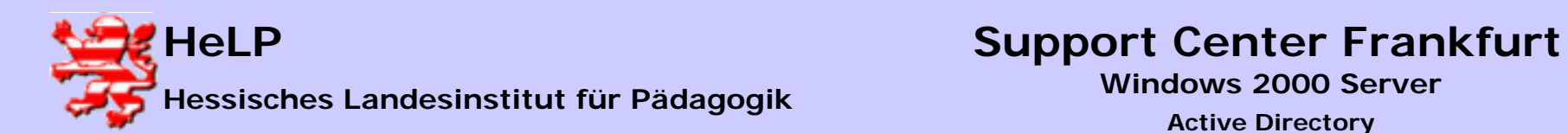

# Remote-Zugriff auf den Server II

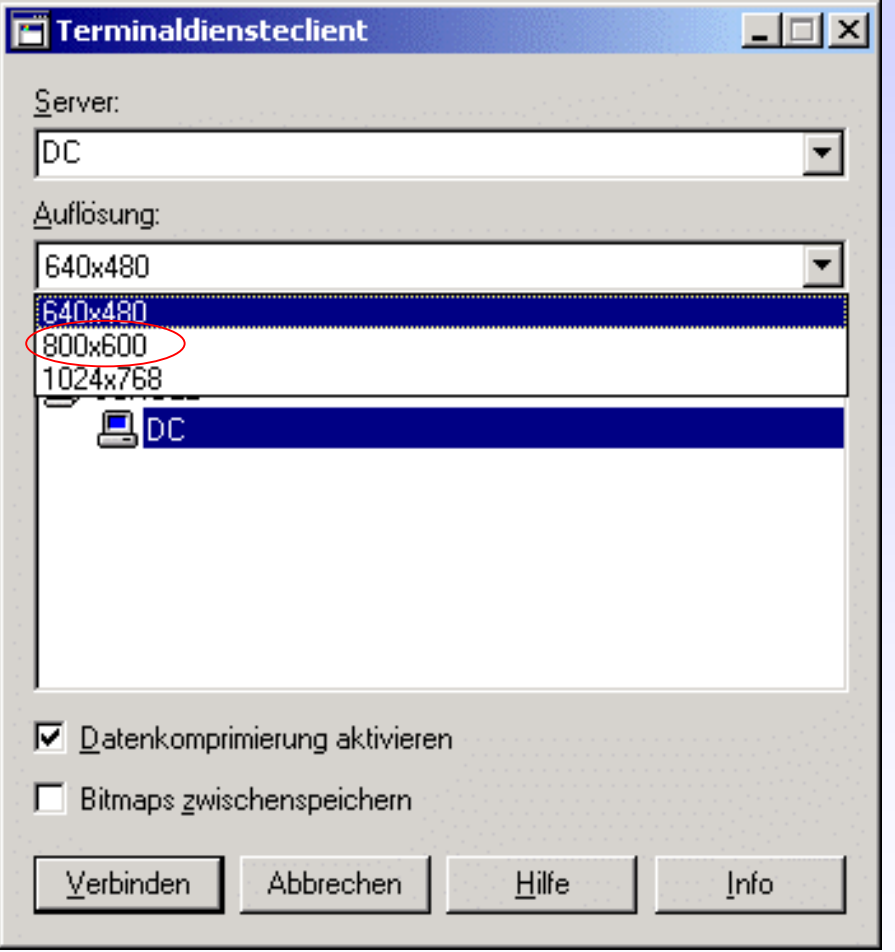

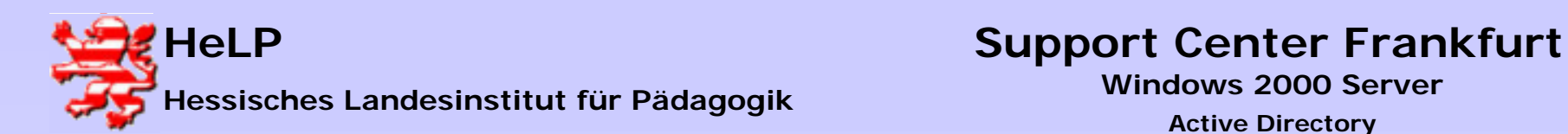

# Remote-Zugriff auf den Server III

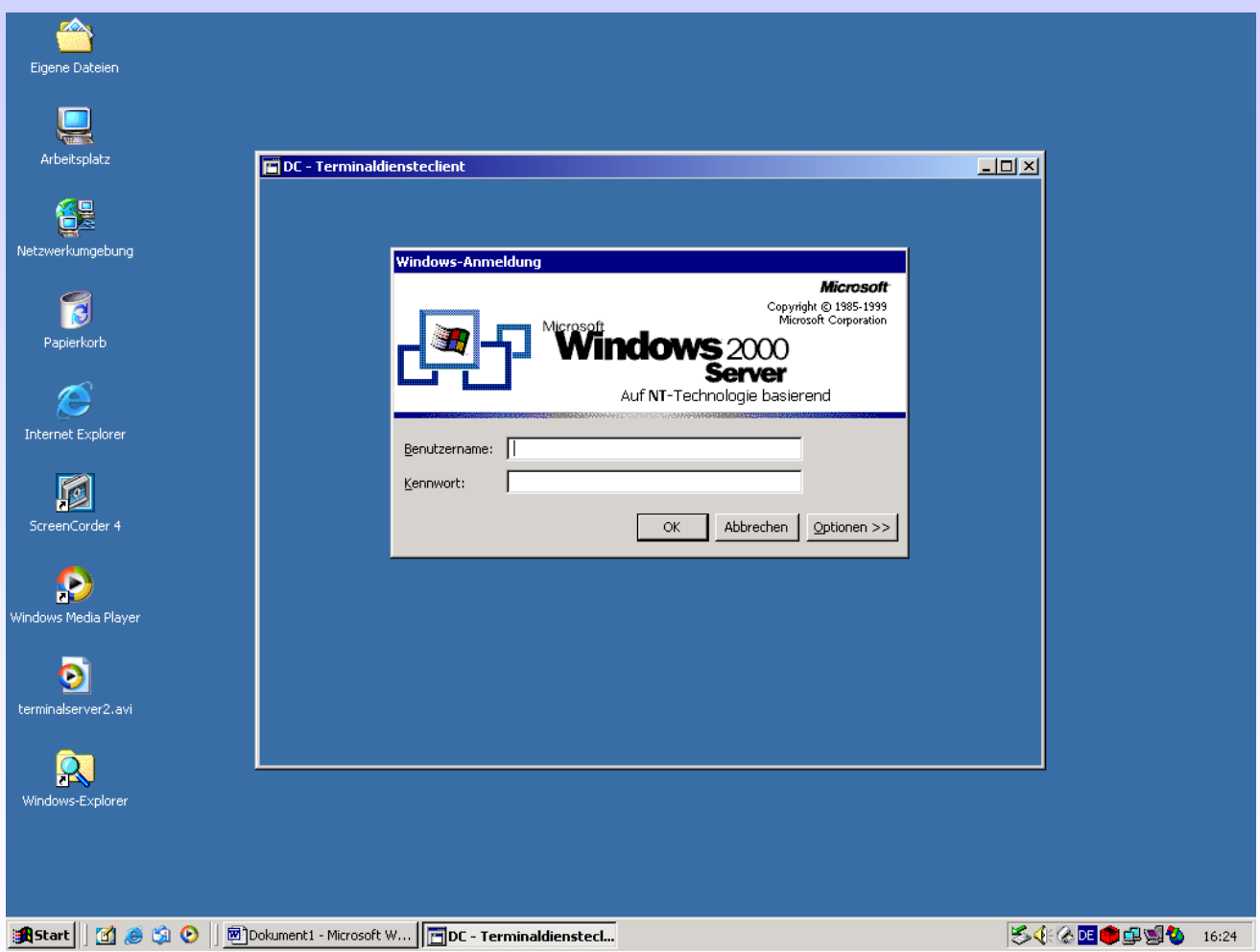

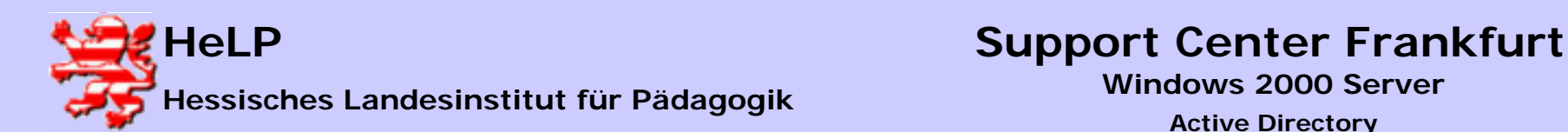

# Remote-Zugriff auf den Server IV

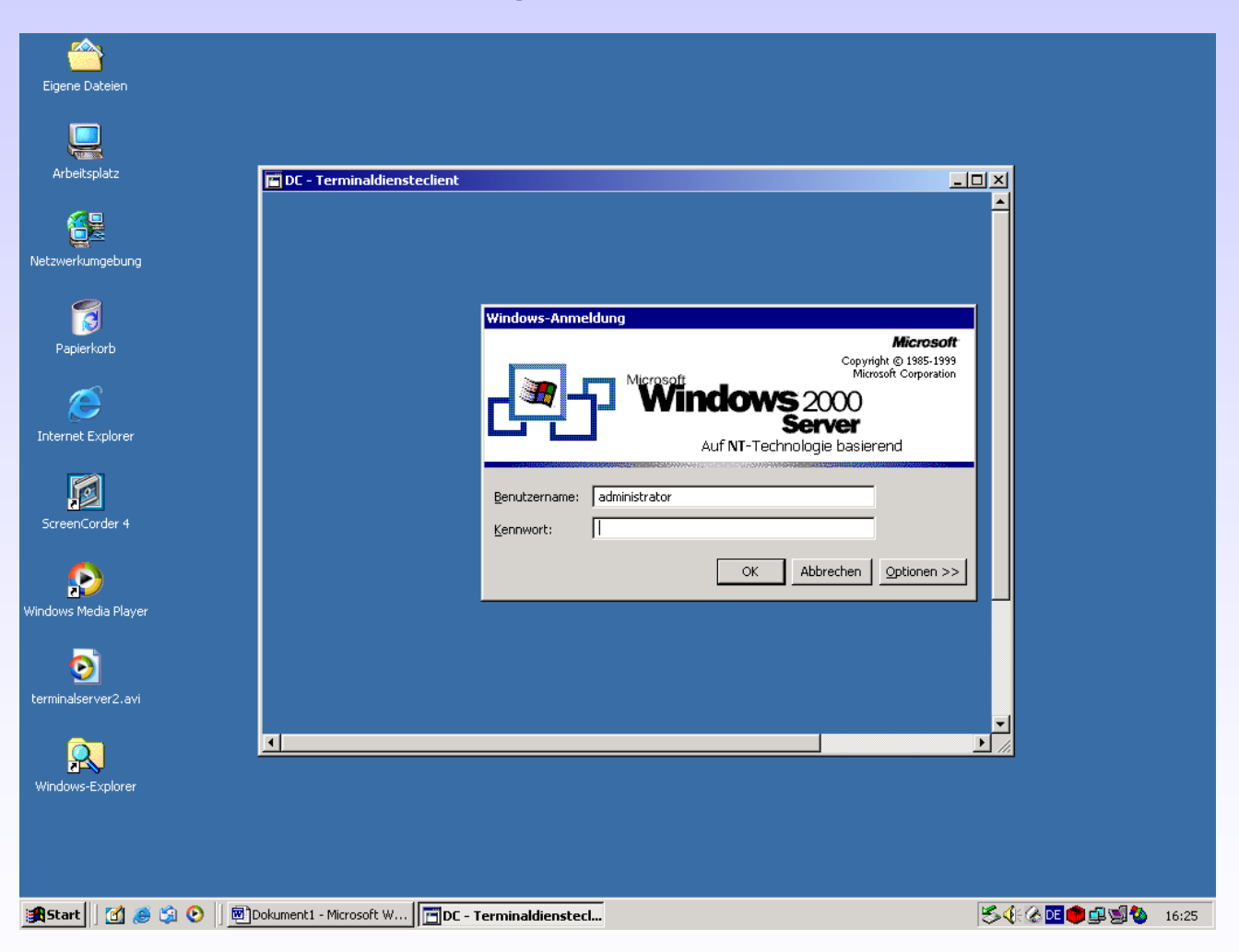

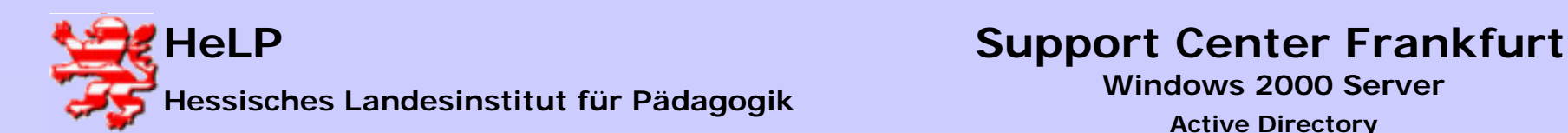

# Remote-Zugriff auf den Server V

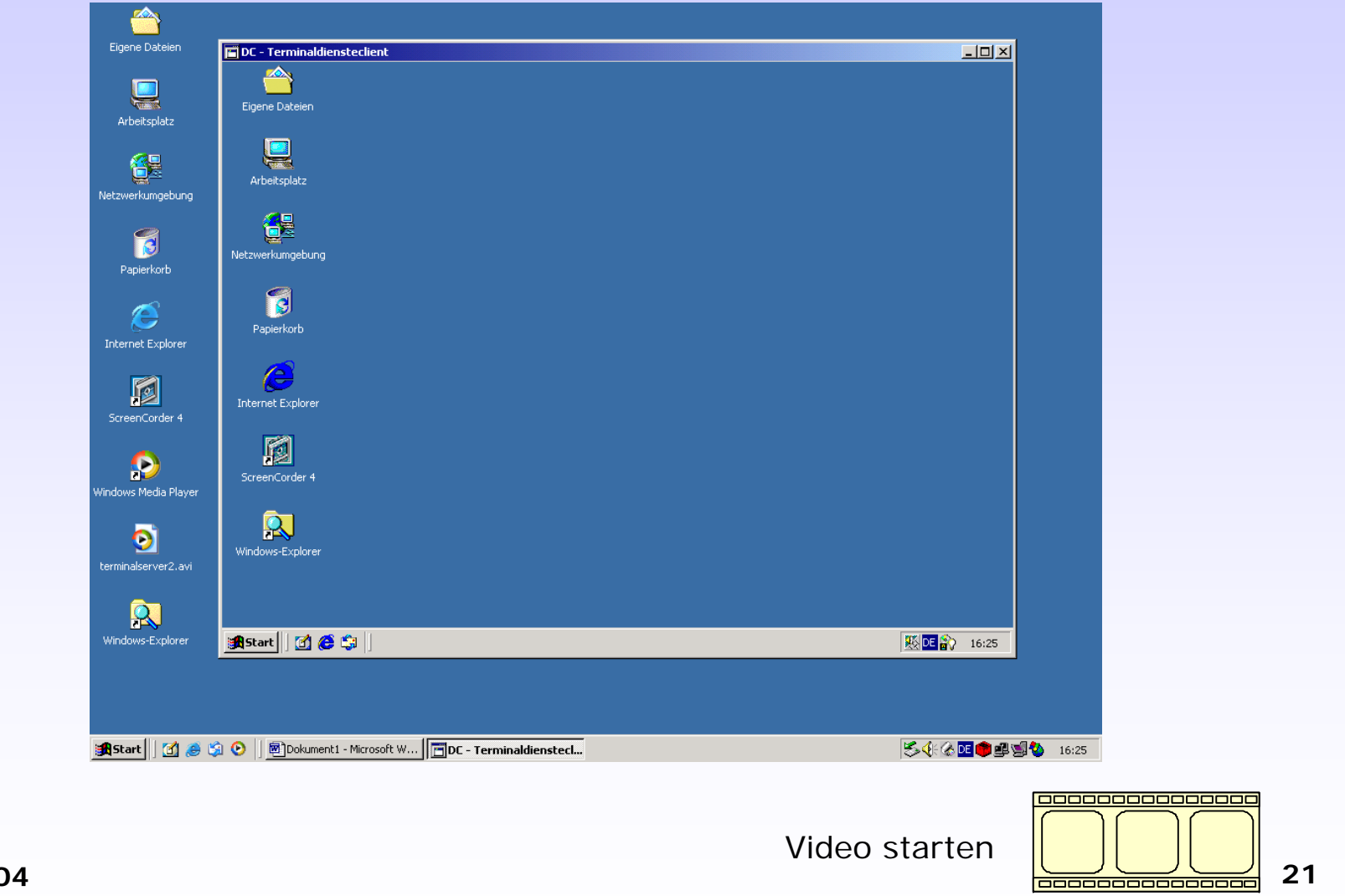

**Februar 2004**

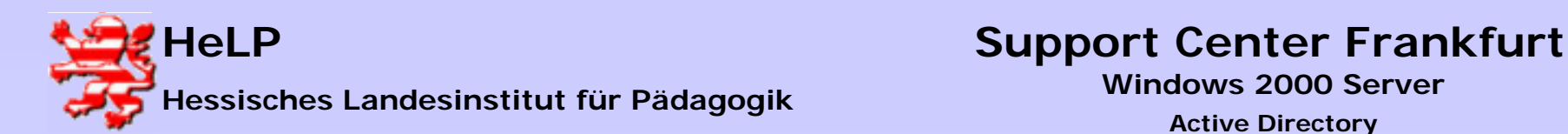

# Arbeiten mit dem ADMINPAK I

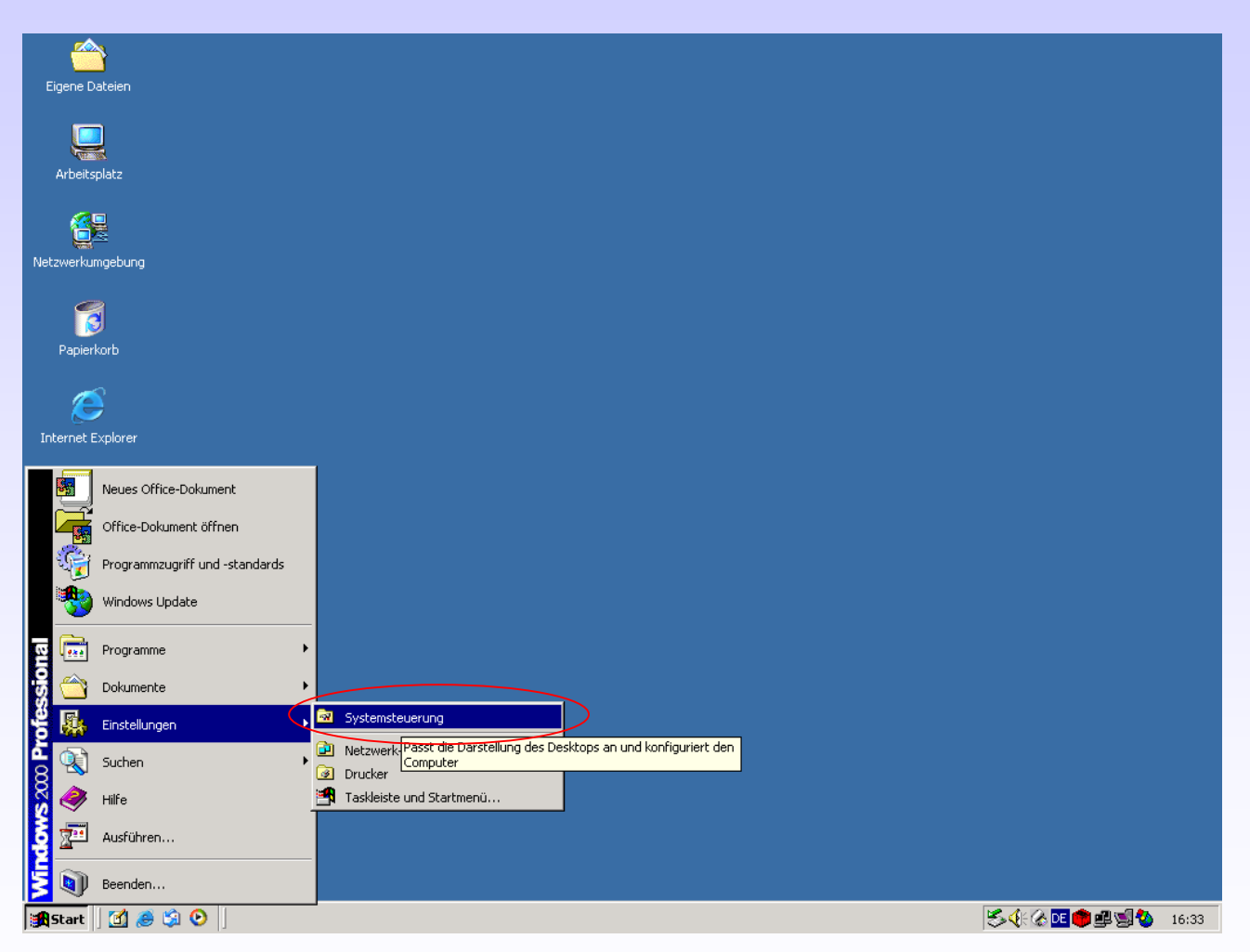

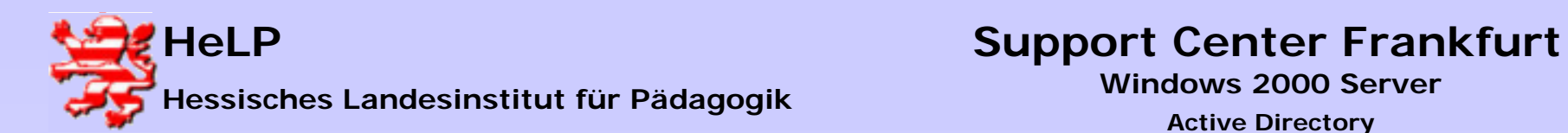

### Arbeiten mit dem ADMINPAK II

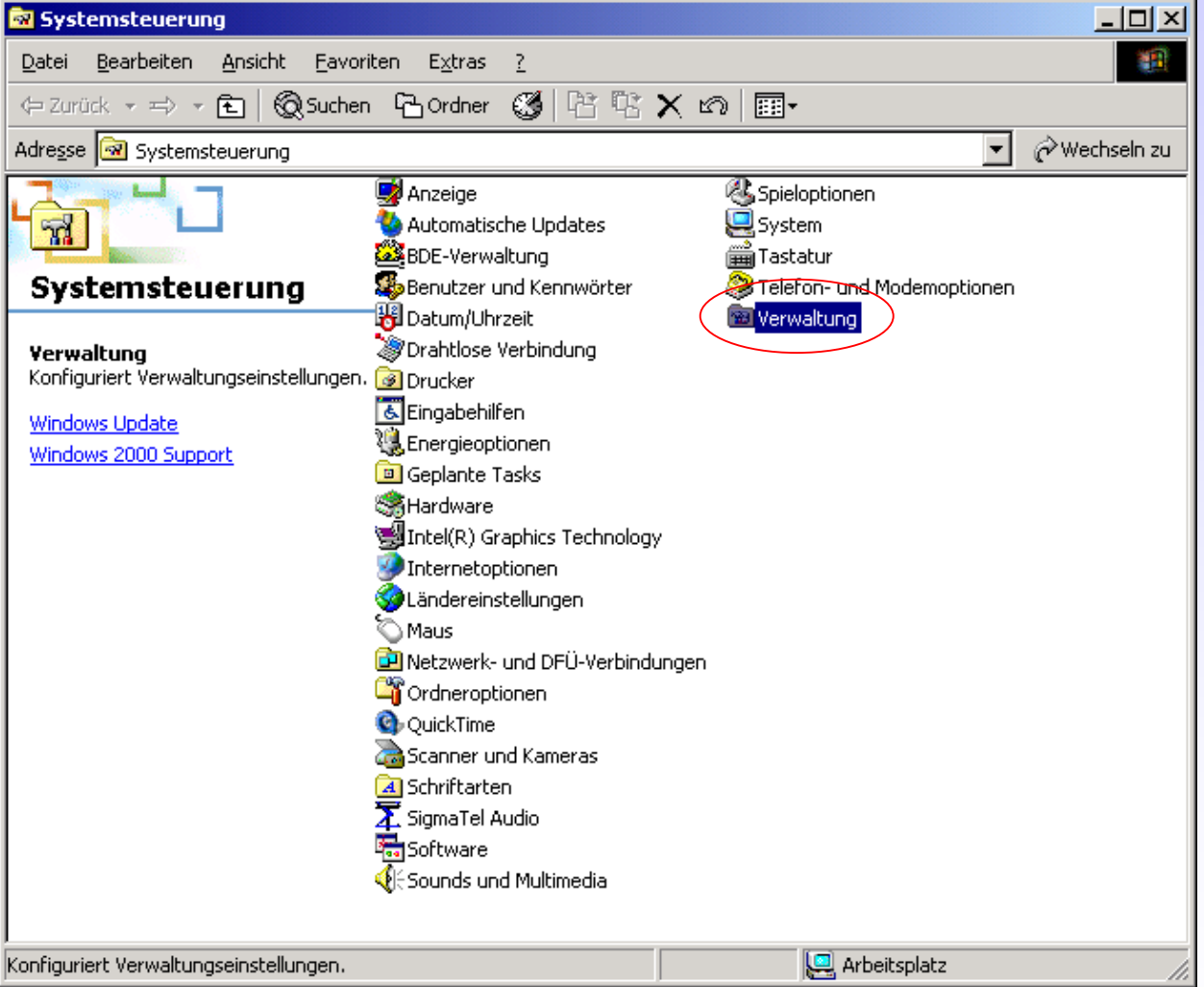

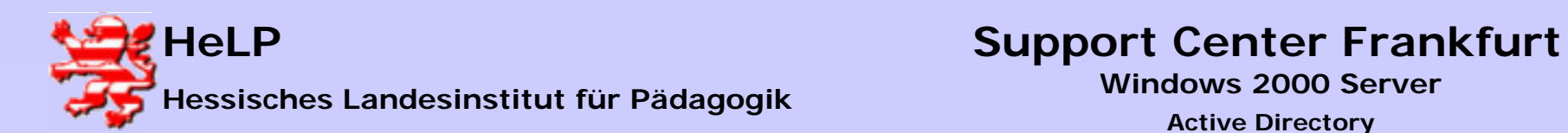

### Arbeiten mit dem ADMINPAK III

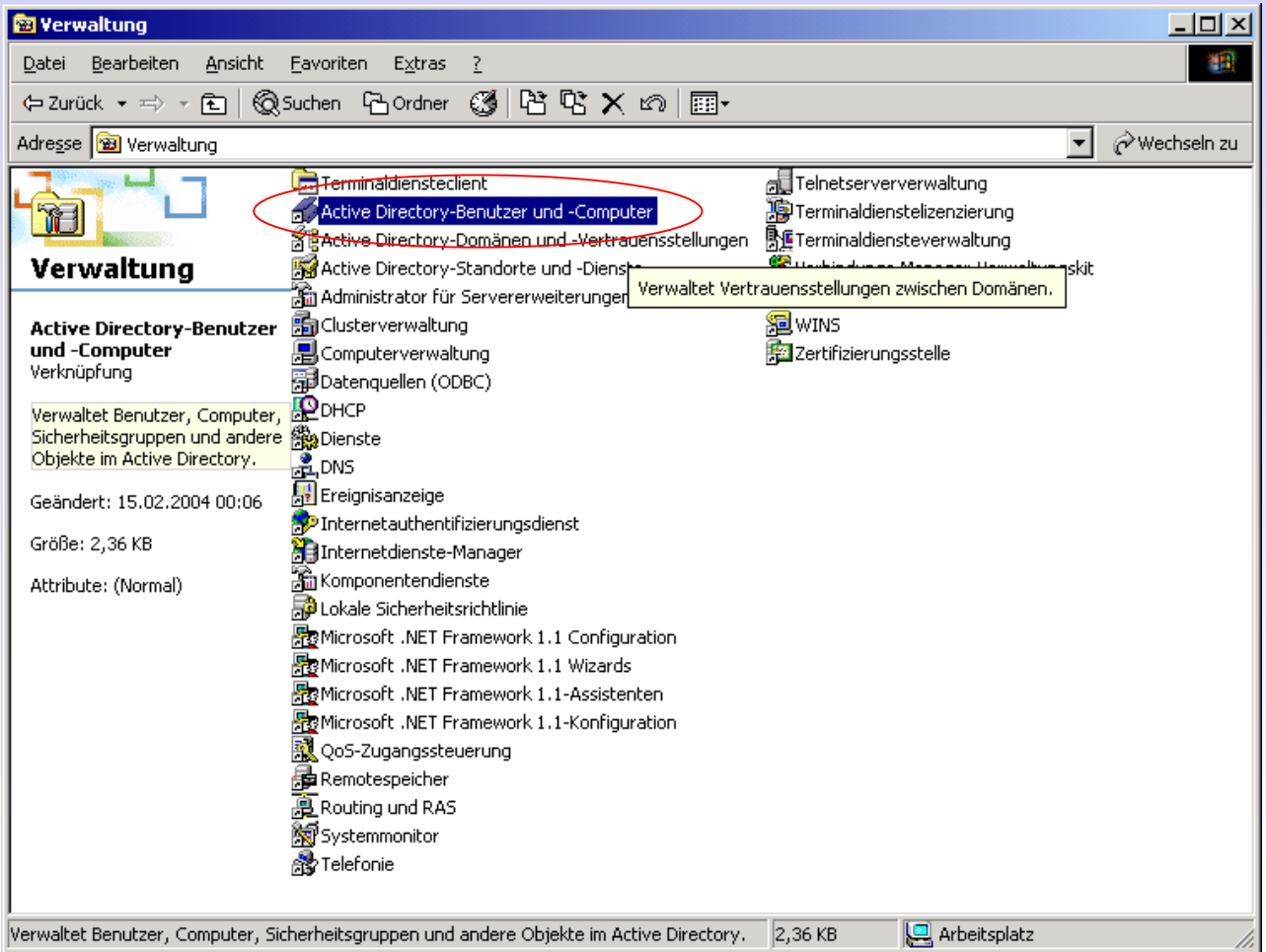

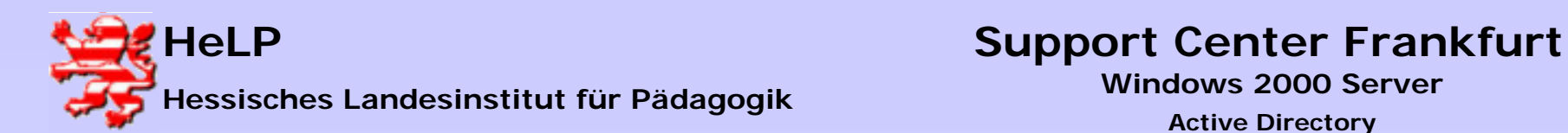

### Arbeiten mit dem ADMINPAK IV

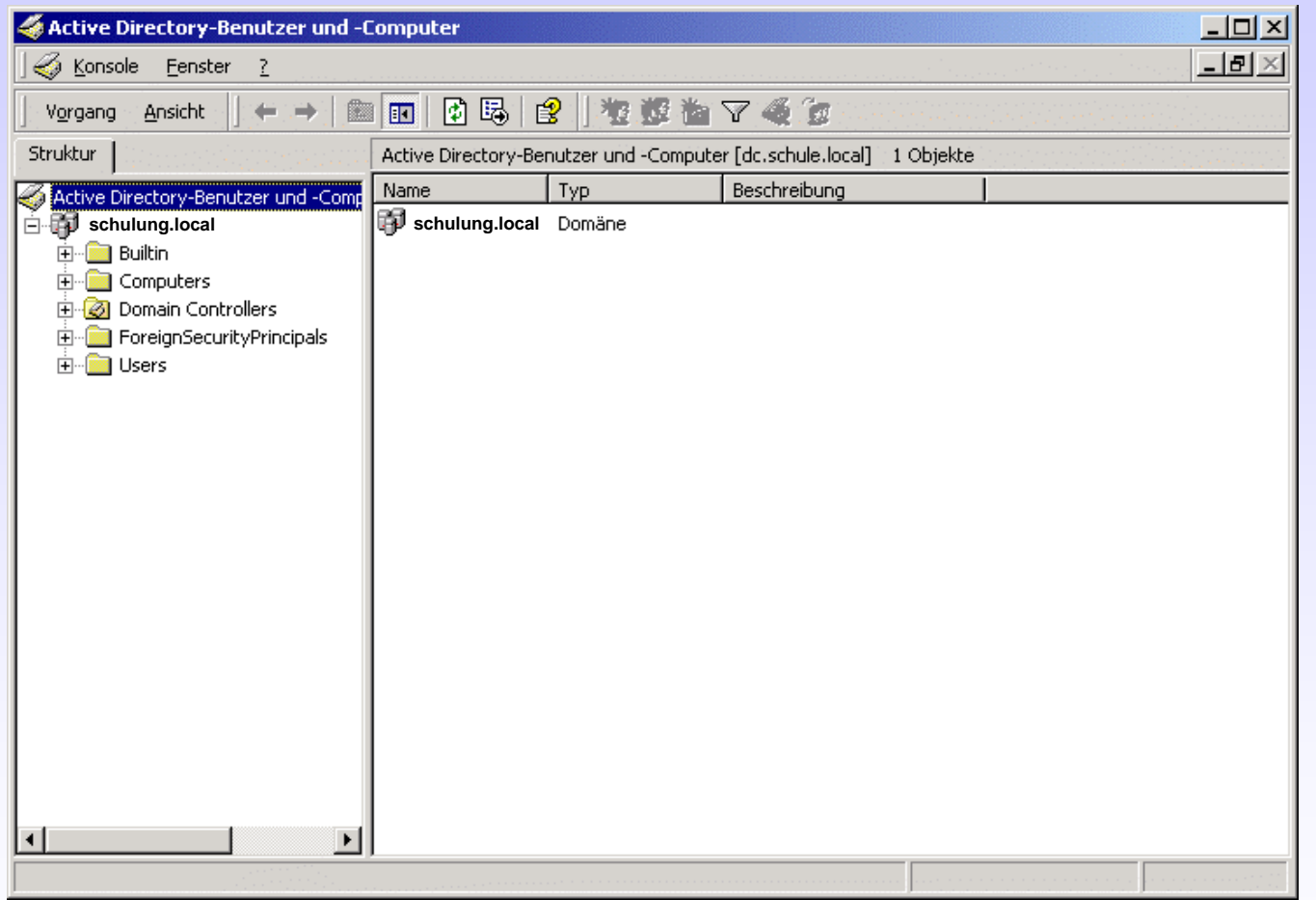

000000000000000

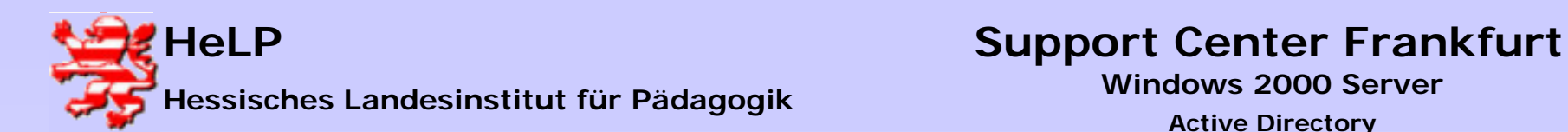

# Zugriff auf das Active Directory

### **Aufgabe:**

- 1. Installieren Sie auf dem Server die Terminaldienste für Remote-Zugriff
- 2. Greifen Sie mit dem Programm MSTSC.EXE von der Lehrgangs-CD (im Ordner Tools und Servicepacks) von den Clients auf das Active Directory zu
- 3. Öffnen Sie auf dem Client über die Remote-Console das Active-Directory Snap-In "Active Directory Benutzer und Computer"
- **4. Start/Einstellungen/Systemsteuerung/Verwaltung/Active Directory Benutzer und Computer**